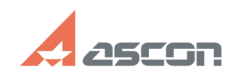

## **Не открывается справка в[..] Правится стравка в правится стравится стравится с правится с правится с правится с правится с правится с правится с правится с правится с правится с правится с правится с правится с правитс**

## **FAQ Article Print**

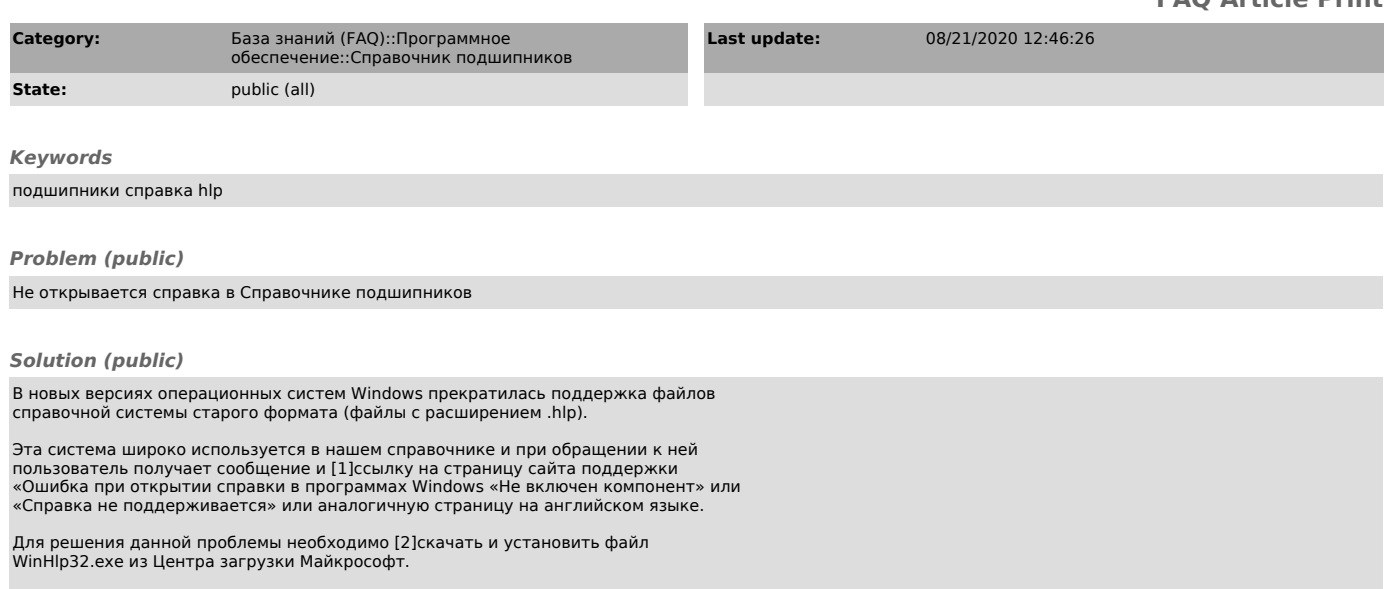

Кроме того, можем предложить другое решение. Скачайте [3]архив, распакуйте и запустите от имени администратора файл install.cmd

[1] https://support.microsoft.com/ru-ru/help/917607<br>[2] https://www.microsoft.com/ru-RU/download/details.aspx?id=40899<br>[3] http://esbearing.ru/Download/winhlp32\_for\_win10.zip